**User's Manual** 

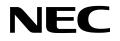

# IE-703002-MC

**In-Circuit Emulator** 

Target Devices V852<sup>™</sup> V853<sup>™</sup> V850/Sxx products

Document No. U11595EJ5V0UM00 (5th edition) Date Published March 2003 N CP(K)

© NEC Electronics Corporation 1996 Printed in Japan [MEMO]

V850 Series, V852, V853, V850/SA1, V850/SB1, V850/SB2, V850/SC1, V850/SC2, V850/SC3, V850/SF1, V850/SV1 and EEPROM are trademarks of NEC Electronics Corporation.

Windows is either a trademark or a registered trademark of Microsoft Corporation in the United States and/or other countries.

PC/AT is a trademark of International Business Machines Corporation.

Ethernet is a trademark of Xerox Corporation.

- The information in this document is current as of November, 2002. The information is subject to change without notice. For actual design-in, refer to the latest publications of NEC Electronics data sheets or data books, etc., for the most up-to-date specifications of NEC Electronics products. Not all products and/or types are available in every country. Please check with an NEC Electronics sales representative for availability and additional information.
- No part of this document may be copied or reproduced in any form or by any means without the prior written consent of NEC Electronics. NEC Electronics assumes no responsibility for any errors that may appear in this document.
- NEC Electronics does not assume any liability for infringement of patents, copyrights or other intellectual property rights of third parties by or arising from the use of NEC Electronics products listed in this document or any other liability arising from the use of such products. No license, express, implied or otherwise, is granted under any patents, copyrights or other intellectual property rights of NEC Electronics or others.
- Descriptions of circuits, software and other related information in this document are provided for illustrative
  purposes in semiconductor product operation and application examples. The incorporation of these
  circuits, software and information in the design of a customer's equipment shall be done under the full
  responsibility of the customer. NEC Electronics assumes no responsibility for any losses incurred by
  customers or third parties arising from the use of these circuits, software and information.
- While NEC Electronics endeavors to enhance the quality, reliability and safety of NEC Electronics products, customers agree and acknowledge that the possibility of defects thereof cannot be eliminated entirely. To minimize risks of damage to property or injury (including death) to persons arising from defects in NEC Electronics products, customers must incorporate sufficient safety measures in their design, such as redundancy, fire-containment and anti-failure features.
- NEC Electronics products are classified into the following three quality grades: "Standard", "Special" and "Specific".

The "Specific" quality grade applies only to NEC Electronics products developed based on a customerdesignated "quality assurance program" for a specific application. The recommended applications of an NEC Electronics product depend on its quality grade, as indicated below. Customers must check the quality grade of each NEC Electronics product before using it in a particular application.

- "Standard": Computers, office equipment, communications equipment, test and measurement equipment, audio and visual equipment, home electronic appliances, machine tools, personal electronic equipment and industrial robots.
- "Special": Transportation equipment (automobiles, trains, ships, etc.), traffic control systems, anti-disaster systems, anti-crime systems, safety equipment and medical equipment (not specifically designed for life support).
- "Specific": Aircraft, aerospace equipment, submersible repeaters, nuclear reactor control systems, life support systems and medical equipment for life support, etc.

The quality grade of NEC Electronics products is "Standard" unless otherwise expressly specified in NEC Electronics data sheets or data books, etc. If customers wish to use NEC Electronics products in applications not intended by NEC Electronics, they must contact an NEC Electronics sales representative in advance to determine NEC Electronics' willingness to support a given application.

(Note)

- (1) "NEC Electronics" as used in this statement means NEC Electronics Corporation and also includes its majority-owned subsidiaries.
- (2) "NEC Electronics products" means any product developed or manufactured by or for NEC Electronics (as defined above).

# **Regional Information**

Some information contained in this document may vary from country to country. Before using any NEC Electronics product in your application, please contact the NEC Electronics office in your country to obtain a list of authorized representatives and distributors. They will verify:

- · Device availability
- Ordering information
- Product release schedule
- · Availability of related technical literature
- Development environment specifications (for example, specifications for third-party tools and components, host computers, power plugs, AC supply voltages, and so forth)
- Network requirements

In addition, trademarks, registered trademarks, export restrictions, and other legal issues may also vary from country to country.

# NEC Electronics America, Inc. (U.S.) • Filiale Italiana

Santa Clara, California Tel: 408-588-6000 800-366-9782 Fax: 408-588-6130 800-729-9288

# NEC Electronics (Europe) GmbH

Duesseldorf, Germany Tel: 0211-65 03 01 Fax: 0211-65 03 327

- Sucursal en España Madrid, Spain Tel: 091-504 27 87 Fax: 091-504 28 60
- Succursale Française Vélizy-Villacoublay, France Tel: 01-30-67 58 00 Fax: 01-30-67 58 99

Filiale Italiana Milano, Italy Tel: 02-66 75 41 Fax: 02-66 75 42 99

- Branch The Netherlands Eindhoven, The Netherlands Tel: 040-244 58 45 Fax: 040-244 45 80
- Tyskland Filial Taeby, Sweden Tel: 08-63 80 820 Fax: 08-63 80 388
- United Kingdom Branch Milton Keynes, UK Tel: 01908-691-133 Fax: 01908-670-290

NEC Electronics Hong Kong Ltd. Hong Kong Tel: 2886-9318 Fax: 2886-9022/9044

NEC Electronics Hong Kong Ltd. Seoul Branch Seoul, Korea Tel: 02-528-0303 Fax: 02-528-4411

NEC Electronics Shanghai, Ltd. Shanghai, P.R. China Tel: 021-6841-1138 Fax: 021-6841-1137

NEC Electronics Taiwan Ltd. Taipei, Taiwan Tel: 02-2719-2377 Fax: 02-2719-5951

NEC Electronics Singapore Pte. Ltd. Novena Square, Singapore Tel: 6253-8311 Fax: 6250-3583

# MAJOR REVISIONS IN THIS EDITION

| Page       | Contents                                                                                                    |  |  |  |
|------------|----------------------------------------------------------------------------------------------------|--|--|--|
| Throughout | <ul> <li>Deletion of V851 <sup>™</sup> from target devices</li> <li>Addition of V853 and V850/Sxx products to target devices</li> <li>Change from evaluation chip to emulation CPU</li> <li>Deletion of description of PC interface boards IF-70000-98-IF-B and IF-70000-PC-IF-B</li> <li>Change of description about how to connect IE-703002-MC to target system; from rear side of pod to connection tab of option board</li> <li>Addition of description about referring to user's manual of option board</li> </ul> |  |  |  |
| p.14       | <ul> <li>1.1 Hardware Configuration</li> <li>Addition of description of option board to extension probe explanation</li> <li>Change of part numbers of some PC interface boards</li> </ul>                                                                                                    |  |  |  |
| p.15       | <ul><li>1.2 Features</li><li>Addition of description of maskable pins</li></ul>                                                                                                    |  |  |  |
| p.16       | Modification of 1.3 Function Specifications                                                                                                    |  |  |  |
| p.17       | Addition of option board to Figure 1-1 Basic Hardware Configuration                                                                                                    |  |  |  |
| p.18       | Figure 1-2 System Configuration         • Addition of IE-7000-PCI-IF-A and IE-70000-CD-IF-A to Remark <3> PC interface board         • Addition of option board                                                                                                    |  |  |  |
| pp.21, 22  | 1.7.1 When using IE-703002-MC on stand-alone basis for performing software debugging, 1.7.2         When performing hardware debugging with target system         Addition of section (2)                                                                                                    |  |  |  |
| p.29       | Addition of 2.2.3 When IE-703002-MC is used connected to option board                                                                                                    |  |  |  |
| p.37       | 3.2 Connection to Target System<br>Change of description of (2) (a) and (b)<br>Modification of Figure 3-10 Connection to Target System                                                                                                    |  |  |  |

The mark  $\star$  shows major revised points.

# INTRODUCTION

| Target Readers         | This manual is intended for users who design and develop application systems using the V852, V853 or V850/Sxx products.                               |                                                                                                    |                                                                          |  |  |
|------------------------|----------------------------------------------------------------------------------------------------|----------------------------------------------------------------------------------------------------|--------------------------------------------------------------------------|--|--|
| Purpose                | 703002-MC and an option application systems using                                                                                                    | To enable efficient debugging with the IE-703002-MC or a combination of the IE-703002-MC and an option board (IE-7030xx-MC-EM1) when designing and developing application systems using the V852, V853 or V850/Sxx. This manual describes the proper operation of the IE-703002-MC and its basic specifications. |                                                                          |  |  |
| Organization           | This manual is broadly divided into the following parts.                                                                                              |                                                                                                    |                                                                          |  |  |
|                        | <ul><li>Overview</li><li>Names and functions of</li><li>Connections of parts</li></ul>                                                                | of parts                                                                                                    | <ul><li>Factory settings</li><li>Option board</li><li>Cautions</li></ul> |  |  |
| How to Use This Manual | It is assumed that the readers of this manual have a general knowledge in the fields of electrical engineering, logic circuits, and microcontrollers. |                                                                                                    |                                                                          |  |  |
|                        | To learn the basic specific                                                                                                    | cations and o                                                                                                    | perations                                                                |  |  |
|                        | $\rightarrow$ Read this ma                                                                                                    | anual in the c                                                                                                    | order of the <b>CONTENTS</b> .                                           |  |  |
|                        | To learn in detail about the                                                                                                    | e connectors                                                                                                    | for target connection                                                    |  |  |
|                        |                                                                                                    |                                                                                                    | NECTORS FOR TARGET CONNECTION.                                           |  |  |
|                        |                                                                                                    |                                                                                                    | hand functions, etc., of the IE-703002-MC                                |  |  |
|                        | $\rightarrow$ Read the use                                                                                                    | er's manual c                                                                                                    | of the debugger that is used (sold separately).                          |  |  |
| Conventions            | Note:                                                                                                    | Footnote f                                                                                                    | for item marked with <b>Note</b> in the text                             |  |  |
|                        | Caution:                                                                                                    | Informatio                                                                                                    | n requiring particular attention                                         |  |  |
|                        | Remark:                                                                                                    | Suppleme                                                                                                    | entary information                                                       |  |  |
|                        | Numeric notation:                                                                                                    | Binary>                                                                                                    | <pre>xxx or xxxxB</pre>                                                  |  |  |
|                        |                                                                                                    | Decimal                                                                                                    |                                                                          |  |  |
|                        |                                                                                                    |                                                                                                    |                                                                          |  |  |
|                        | Prefixes indicating power of 2 (address space, memory capacity):                                                                                      |                                                                                                    |                                                                          |  |  |
|                        |                                                                                                    | K (kilo):<br>M (mega):                                                                                                    | $2^{10} = 1,024$<br>: $2^{20} = 1,024^{2}$                               |  |  |
|                        |                                                                                                    | w (mega).                                                                                                    | 1,024                                                                    |  |  |

# Terminology

The meanings of terms used in this manual are listed below.

| Target device   | This is the device to be emulated.                                                                                 |
|-----------------|----------------------------------------------------------------------------------------------------|
| Target system   | The system (user-built system) to be debugged. This includes the target program and hardware provided by the user. |
| Evaluation chip | This is the device that performs emulation of the target device in the IE-703002-MC.                               |

#### RELATED DOCUMENTS

The related documents indicated in this publication may include preliminary versions. However, preliminary versions are not marked as such.

O Documents related to V852, V853, V850/SA1<sup>™</sup>, V850/SB1<sup>™</sup>, V850/SC1<sup>™</sup>, V850/SC2<sup>™</sup>, V850/SC3<sup>™</sup>, V850/SF1<sup>™</sup>, and V850/SV1<sup>™</sup>

| Device                   | Document Name                                                              | Document Number |
|--------------------------|----------------------------------------------------------------------------|-----------------|
| V850 Series <sup>™</sup> | V850 Family Architecture User's Manual                                     | U10243E         |
|                          | V850 Series Flash Memory Self Programming User's Manual                    | U15673E         |
| V852                     | μPD703002 Data Sheet                                                       | U11826E         |
|                          | μPD70P3002 Data Sheet                                                      | U11827E         |
|                          | V852 Hardware User's Manual                                                | U10038E         |
|                          | V852 Register List                                                         | U10513E         |
| V853                     | μPD703003A, 703004A, 703025A, 703003A(A), 703025A(A) Data Sheet            | U13188E         |
|                          | μPD70P3002 Data Sheet                                                      | U13189E         |
|                          | V853 Hardware User's Manual                                                | U10913E         |
| V850/SA1                 | V850/SA1 Application Note                                                  | U13851E         |
|                          | V850/SA1 Hardware User's Manual                                            | U12768E         |
| V850/SB1, SB2            | μPD703031A, 703031AY, 703033AY, 70F3033A, 70F3033AY Data Sheet             | U14734E         |
|                          | μPD703032A, 703032AY, 70F3032A, 70F3032AY Data Sheet                       | U14893E         |
|                          | μPD703034A, 703034AY, 703035A, 703035AY, 70F3035A, 70F3035AY Data<br>Sheet | U14780E         |
|                          | μPD703037A, 703037AY, 70F3037A, 70F3037AY Data Sheet                       | U14894E         |
|                          | V850/SB1, V850/SB2 Hardware User's Manual                                  | U13850E         |
| V850/SC1,<br>SC2, SC3    | V850/SC1, V850/SC2, V850/SC3 Hardware User's Manual                        | U15109E         |
| V850/SF1                 | μPD703078Y, 703079Y, 70F3079Y Data Sheet                                   | U15183E         |
|                          | V850/SF1 Hardware User's Manual                                            | U14665E         |
| V850/SV1                 | μPD703039, 703039Y, 703040, 703040Y, 703041 Data Sheet                     | To be prepared  |
|                          | μPD70F3040, 70F3040Y Data Sheet                                            | To be prepared  |
|                          | V850/SV1 Hardware User's Manual                                            | U14462E         |

# O Documents related to development tools (user's manual)

| Docun                                        | Document Number                                  |         |  |
|----------------------------------------------|--------------------------------------------------|---------|--|
| IE-703002-MC (In-circuit emulator)           | This manual                                      |         |  |
| IE-703003-MC-EM1 (In-circuit emulator option | board for V853)                                  | U11596E |  |
| IE-703017-MC-EM1 (In-circuit emulator option | board for V850/SA1)                              | U12898E |  |
| IE-703037-MC-EM1 (In-circuit emulator option | board for V850/SB1, V850/SB2)                    | U14151E |  |
| IE-703079-MC-EM1 (In-circuit emulator option | board for V850/SF1)                              | U15447E |  |
| IE-703040-MC-EM1 (In-circuit emulator option | board for V850/SV1)                              | U14337E |  |
| CA850 Ver. 2.50 or later                     | Operation                                        | U16053E |  |
| (C compiler package)                         | C Language                                       | U16054E |  |
|                                              | PM plus                                          | U16055E |  |
|                                              | Assembly Language                                | U16042E |  |
| ID850 Ver. 2.50 (Integrated debugger)        | Operation Windows®-based                         | U15181E |  |
| SM850 Ver. 2.50 (System simulator)           | Operation Windows-based                          | U15182E |  |
| SM850 Ver. 2.00 or later (System simulator)  | External Part User Open Interface Specifications | U14873E |  |
| RX850 Ver. 3.13 or later (Real-time OS)      | Basics                                           | U13430E |  |
|                                              | Installation                                     | U13410E |  |
|                                              | Technical                                        | U13431E |  |
| RX850 Pro Ver. 3.13 (Real-time OS)           | Basics                                           | U13773E |  |
|                                              | Installation                                     | U13774E |  |
|                                              | Technical                                        | U13772E |  |
| RD850 Ver. 3.01 (Task debugger)              | U13737E                                          |         |  |
| RD850 Pro Ver. 3.01 (Task debugger)          | RD850 Pro Ver. 3.01 (Task debugger)              |         |  |
| AZ850 Ver. 3.10 (System performance analyze  | U14410E                                          |         |  |
| PG-FP4 (Flash memory programmer)             | U15260E                                          |         |  |

### CONTENTS

| CHAPT                      | ER 1 OVERVIEW                                                                        | 13 |  |  |  |  |
|----------------------------|--------------------------------------------------------------------------------------|----|--|--|--|--|
|                            | Hardware Configuration                                                               |    |  |  |  |  |
|                            | Features                                                                             |    |  |  |  |  |
|                            | .3 Function Specifications                                                           |    |  |  |  |  |
| 1.4 Hardware Configuration |                                                                                      |    |  |  |  |  |
| 1.5                        | System Configuration                                                                 |    |  |  |  |  |
|                            | Contents in Carton                                                                   |    |  |  |  |  |
| 1.7                        | Setup                                                                                |    |  |  |  |  |
|                            | 1.7.1 When using IE-703002-MC on stand-alone basis for performing software debugging |    |  |  |  |  |
|                            | 1.7.2 When performing hardware debugging with target system                          | 22 |  |  |  |  |
|                            | ER 2 NAMES AND FUNCTIONS OF PARTS                                                    |    |  |  |  |  |
| 2.1                        | Names and Functions                                                                  | 24 |  |  |  |  |
|                            | 2.1.1 Names and functions of main unit                                               | 24 |  |  |  |  |
|                            | 2.1.2 Names and functions of pod part                                                |    |  |  |  |  |
| 2.2                        | Clock Setting                                                                        | 28 |  |  |  |  |
|                            | 2.2.1 When IE-703002-MC is used alone                                                |    |  |  |  |  |
|                            | 2.2.2 When IE-703002-MC is used connected to target system                           |    |  |  |  |  |
|                            | 2.2.3 When IE-703002-MC is used connected to option board                            |    |  |  |  |  |
| 2.3                        | Setting of Illegal Access Detection ROM                                              | 29 |  |  |  |  |
| 2.4                        | Operating Voltage Setting                                                            | 30 |  |  |  |  |
| СНАРТ                      | ER 3 CONNECTION OF PARTS                                                             | 32 |  |  |  |  |
| 3.1                        | Connection to Personal Computer                                                      |    |  |  |  |  |
|                            | 3.1.1 Overview of connection                                                         |    |  |  |  |  |
|                            | 3.1.2 Connection procedure                                                           |    |  |  |  |  |
|                            | 3.1.3 Personal computer setting                                                      | 35 |  |  |  |  |
|                            | 3.1.4 Connection of PC interface cable                                               |    |  |  |  |  |
| 3.2                        | Connection to Target System                                                          | 37 |  |  |  |  |
| 3.3                        | Cable Connections                                                                    | 39 |  |  |  |  |
|                            | 3.3.1 Connection of power adapter                                                    |    |  |  |  |  |
|                            | 3.3.2 PC interface cable connection                                                  |    |  |  |  |  |
|                            | 3.3.3 External logic probe connection                                                | 40 |  |  |  |  |
|                            | 3.3.4 Additional information                                                         | 40 |  |  |  |  |
| 3.4                        | System Power-on and Power-off                                                        | 42 |  |  |  |  |
|                            | 3.4.1 Power-on procedure                                                             | 42 |  |  |  |  |
|                            | 3.4.2 Power-off procedure                                                            | 42 |  |  |  |  |
| СНАРТ                      | ER 4 FACTORY SETTINGS                                                                | 43 |  |  |  |  |
| СНАРТ                      | ER 5 OPTION BOARD                                                                    | 44 |  |  |  |  |
| СНАРТ                      | ER 6 CAUTIONS                                                                        | 45 |  |  |  |  |
| 6.1                        | LED Display                                                                          | 45 |  |  |  |  |
| 6.2                        | Operating Voltage                                                                    | 45 |  |  |  |  |

 $\star$ 

| 6.3   | Internal RAM and ROM                   | <b>16</b> |
|-------|----------------------------------------|-----------|
| 6.4   | Target System VDD                      | <b>16</b> |
| 6.5   | Pin Handling                           | 47        |
|       | Port 4, Port 5                         |           |
|       | Bus Interface Pins                     |           |
| 6.8   | Operating Frequency of IE-703002-MC    | 50        |
|       | DIX A PACKAGE DRAWINGS                 |           |
|       | DIX C CONNECTORS FOR TARGET CONNECTION |           |
| C.2   | Cautions on Handling Connectors        | 51        |
| APPEN | DIX D MOUNTING OF PLASTIC SPACERS      | 62        |

# LIST OF FIGURES

| Figure | e No. Title                                                                         | Page |
|--------|-------------------------------------------------------------------------------------|------|
|        |                                                                                     |      |
| 1-1    | Basic Hardware Configuration                                                        |      |
| 1-2    | System Configuration                                                                |      |
| 1-3    | Contents in IE-703002-MC Carton                                                     |      |
| 1-4    | Accessories                                                                         | 20   |
| 2-1    | IE-703002-MC                                                                        | 23   |
| 2-2    | Main Unit                                                                           | 24   |
| 2-3    | Pod (Top View)                                                                      | 25   |
| 2-4    | Pod (Bottom View)                                                                   | 27   |
| 3-1    | Setting of DIP Switch 1 (SW1) (IE-70000-98-IF-C)                                    | 33   |
| 3-2    | Setting of DIP Switch 2 (SW2) (IE-70000-98-IF-C)                                    | 33   |
| 3-3    | Setting of DIP Switch 1 (SW1) (IE-70000-PC-IF-C)                                    | 34   |
| 3-4    | Setting of DIP Switch 2 (SW2) (IE-70000-PC-IF-C)                                    | 34   |
| 3-5    | Rear Panel of PC-9800 Series                                                        | 35   |
| 3-6    | Insertion of PC Interface Board                                                     | 35   |
| 3-7    | Connection of Cable to PC Interface Board                                           | 36   |
| 3-8    | Connection of Connector for Target Connection and Connector for Emulator Connection | 37   |
| 3-9    | Pin 1 Direction Marking of Connector (Top View)                                     | 37   |
| 3-10   | Connection of IE-703002-MC to Target System                                         | 38   |
| 3-11   | Power Adapter Connection                                                            | 39   |
| 3-12   | PC Interface Cable Connection                                                       | 39   |
| 3-13   | External Logic Probe Connection                                                     | 40   |
| 3-14   | External Logic Probe Connection (Using IC Clip)                                     | 41   |
| 5-1    | Option Board PGA Socket Lever                                                       | 44   |
| 6-1    | Circuit Diagram of PLLSEL Pin and CKSEL Pin                                         | 47   |
| 6-2    | Circuit Diagram of Port 4, Port 5                                                   | 48   |
| C-1    | Mounting of NQPACK100SD                                                             | 59   |
| C-2    | Mouting Device                                                                      | 60   |
| C-3    | NQPACK100SD and Device Pin                                                          | 60   |
| D-1    | Mounting Method (When Using IE-703002-MC Alone)                                     | 62   |
| D-2    | Mounting Method (When Using IE-703002-MC + Option Board)                            | 63   |
| D-3    | Mounting Method (When Mounting Plastic Spacer on Option Board)                      | 63   |

# LIST OF TABLES

| Table N | lo. Title                                                                           | Page |
|---------|-------------------------------------------------------------------------------------|------|
|         |                                                                                     |      |
| 6-1     | Differences Between Target System Supply Voltage and IE-703002-MC Operating Voltage | 45   |
| 6-2     | Memory Capacity Limitation List                                                     | 46   |
| 6-3     | Bus Interface Pin Operation List                                                    | 49   |
| 6-4     | List of Oscillator Frequencies for Clock Modes                                      | 50   |

#### **CHAPTER 1 OVERVIEW**

The IE-703002-MC is an in-circuit emulator that efficiently debugs hardware and software of systems being developed using V852, V853 and V850/Sxx products.

It incorporates functions such as a break/trace function using events, a coverage function for program performance evaluation, and a timer/counter function.

The IE-703002-MC can also be used as an in-circuit emulator for developing systems that use V853 and V850/Sxx products (but not the V852) by connecting an option board.

#### 1.1 Hardware Configuration

| <br>Sepa                                                                         | rately sold hardware                                                                                                    |
|----------------------------------------------------------------------------------|----------------------------------------------------------------------------------------------------|
| Option board<br>(IE-7030xx-MC-EM1)                                               | The IE-703002-MC can be used as an in-circuit<br>emulator of V853 and V850/Sxx products (not<br>V852) by connecting this board.                                                                                                    |
| Extension probe (SC-xxxSDA <sup>Note 1</sup> )                                   | General-purpose extension probe. Product of<br>TOKYO ELETECH CORPORATION.<br>This varies depending on the option board to be<br>used.                                                                                                    |
| PC interface board<br>(IE-70000-xx-IF-C<br>IE-70000-PCI-IF-A<br>IE-70000-CD-IF-A | These boards are used to connect the IE-703002-<br>MC to a personal computer. These boards are<br>added into the expansion slot of a personal<br>computer.<br>×: 98 (for PC-9800 series C bus) <sup>Note 2</sup><br>PC (for IBM PC/AT <sup>™</sup> compatible ISA bus) <sup>Note 2</sup><br>IE-70000-PCI-IF-A: For PCI bus<br>IE-70000-CD-IF-A: For PCMCIA socket |
| Network module<br>(IE-70000-MC-SV3)                                              | This module is used when a workstation controls the IE-703002-MC via Ethernet <sup>™</sup> .                                                                                                    |
| Power adapter<br>(IE-70000-MC-PS-B)                                              | An AC adapter dedicated to the NEC Electronics in-<br>circuit emulator.                                                                                                    |

- Notes 1. For further information, contact Daimaru Kogyo., Ltd. Tokyo Electronic Division (TEL +81-3-3820-7112) Osaka Electronic Division (TEL +81-6-6244-6672)
  - 2. These interface boards cannot be used for the PC98-NX series.

#### 1.2 Features

\*

- O Maximum operating frequency: 33 MHz (at 3.0 to 5.5 V operation)
- O Higher equivalence with target device can be achieved by omitting buffer between signal cables.
- O Following pins can be masked.
  - RESET, NMI, WAIT, HLDRQ

Maskable pins vary depending on the option board to be used.

- O Two methods of connection to target system.
  - Directly connect to the connection tab of the option board.
  - Attach an extension probe (sold separately) to the connection tab of the option board for connection.
- O Dimensions and environmental conditions for operation are as follows.

| Parameter                                 |        | Value                                              |  |
|-------------------------------------------|--------|----------------------------------------------------|--|
| Maximum operating frequency               |        | 33 MHz                                             |  |
| Supply voltage (DC)                       |        | 5 V                                                |  |
| Operating voltage (DC)                    |        | 3.0 to 5.5 V                                       |  |
| Power dissipation                         |        | 10 W (Operating frequency: 33 MHz) <sup>Note</sup> |  |
| Outer dimensions                          | Height | 56 mm                                              |  |
| (Refer to Appendix A Package<br>Drawings) | Length | 403 mm                                             |  |
| Drawings)                                 | Width  | 90 mm                                              |  |
| Weight                                    |        | 475 g                                              |  |
| Operating temperature range               |        | 0 to 40°C                                          |  |
| Storage temperature range                 |        | 0 to 45°C                                          |  |
| Ambient humidity range                    |        | 10 to 80%RH                                        |  |

**Note** To enable operation under the maximum operating frequency of 33 MHz, a factory-set 6.667 MHz crystal oscillator is included in the IE-703002-MC. If this emulator is used connected to the option board, refer to the user's manual of the option board used.

# \* 1.3 Function Specifications

| Iter                                                | Specification                                                                                                    |                 |                                                   |  |
|-----------------------------------------------------|----------------------------------------------------------------------------------------------------|-----------------|---------------------------------------------------|--|
| Emulation memory capacity Internal ROM              |                                                                                                    | 1 MB            |                                                   |  |
|                                                     | External Memory                                                                                                    | In ROMless mode | 2 MB                                              |  |
|                                                     |                                                                                                    | When using iROM | 1 MB                                              |  |
| Execution/pass detection coverage                   | Internal ROM                                                                                                    |                 | 1 MB                                              |  |
| memory capacity                                     | External memory                                                                                                    | In ROMless mode | 2 MB                                              |  |
|                                                     |                                                                                                    | When using iROM | 1 MB                                              |  |
| Memory access detection coverage<br>memory capacity | External memory                                                                                                    |                 | 1 MB                                              |  |
| Branch destination entry number counting            | Internal ROM                                                                                                    |                 | 1 MB                                              |  |
| coverage memory capacity                            | External Memory                                                                                                    | In ROMless Mode | 2 MB                                              |  |
|                                                     |                                                                                                    | When using iROM | 1 MB                                              |  |
| Trace memory capacity                               | 150 bits $\times$ 32 Kframes                                                                                                    |                 |                                                   |  |
| Time measurement function                           |                                                                                                    |                 | Measurement enabled with time tag or three timers |  |
| External logic probe                                | External logic probe                                                                                                    |                 |                                                   |  |
|                                                     |                                                                                                    |                 |                                                   |  |
| Break function                                      | Break function                                                                                                    |                 |                                                   |  |
|                                                     |                                                                                                    |                 | Step execution break                              |  |
|                                                     | Forced break                                                                                                    |                 |                                                   |  |
|                                                     | Fail-safe break <ul> <li>Illegal access to peripheral I/O</li> <li>Access to guard space</li> <li>Write to ROM space</li> </ul> |                 |                                                   |  |

Caution Some of the functions may not be supported depending on the debugger used.

#### 1.4 Hardware Configuration

 $\star$ 

The basic hardware configuration of the IE-703002 is as follows.

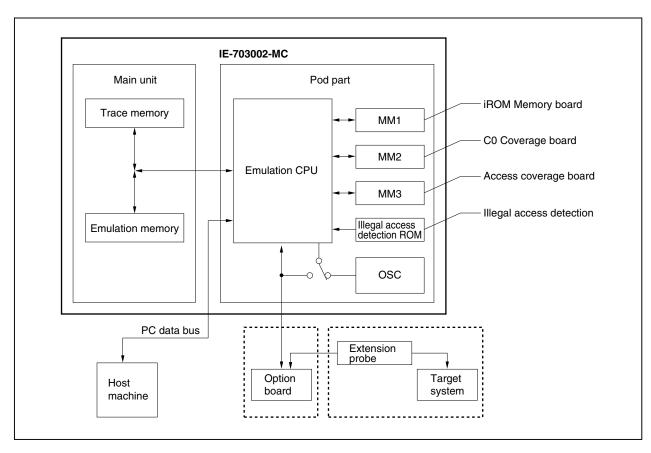

#### Figure 1-1. Basic Hardware Configuration

# 1.5 System Configuration

\*

The system configuration when connecting the IE-703002-MC to a personal computer is illustrated below (PC-9800 Series or PC/AT<sup>™</sup> (or compatible machines)).

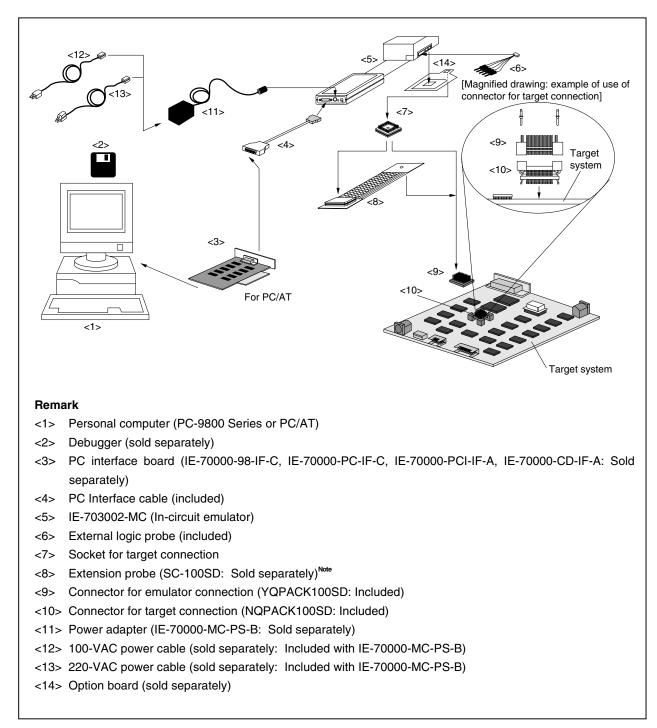

#### Figure 1-2. System Configuration

Note Product of TOKYO ELETECH CORPORATION.

#### 1.6 Contents in Carton

The carton of the IE-703002-MC contains the main unit, guarantee card, packing list, and accessory bag.

Make sure that the accessory bag includes this manual and cables. In the case of missing or damaged contents, please contact an NEC Electronics sales representative or distributor.

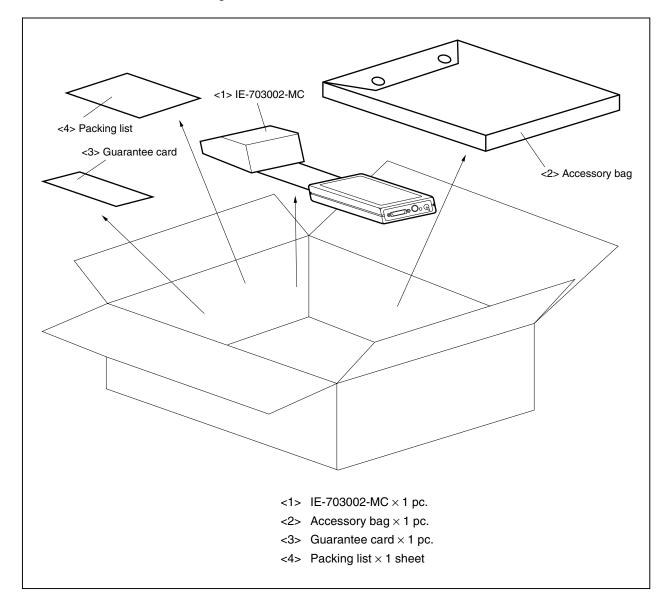

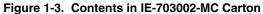

Check that the accessory bag contains this manual, an accessory list, and the following accessories.

- (a) PC interface cable  $\times 1$
- (b) External logic probe × 1
- (c) Connector for target connection (NQPACK100SD) × 1 set (including NQGUIDE × 3, screw driver × 1)
- (d) Connector for emulator connection (YQPACK100SD) × 1 set (including YQGUIDE × 4)
- (e) Cover for device mounting (HQPACK100SD)  $\times$  1 set (including fixing screws  $\times$  4)
- (f) Socket for target connection (YQSOCKET100SDN)  $\times$  1
- (g) Plastic spacer  $\times\,2$  sets (including plastic screw  $\times\,2)$

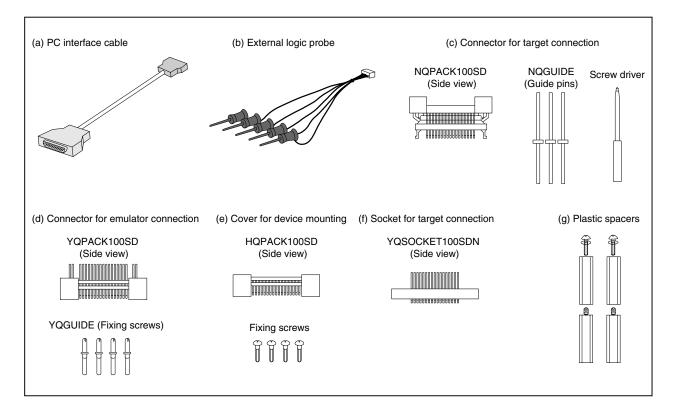

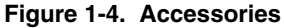

#### 1.7 Setup

The following two system configurations for the IE-703002-MC are possible, depending on the purpose. This section describes the setup procedure according to each purpose as follows.

| Step Reference section |
|------------------------|
|------------------------|

#### 1.7.1 When using IE-703002-MC on stand-alone basis for performing software debugging

(1) Connect interface board to PC 3.1 Connection to Personal Computer Before connecting, make sure that the power of the PC is off. 2.2 Clock Setting (2) Set clock operation mode of IE-703002-MC The IE-703002-MC is provided with a 6.667 MHz crystal oscillator when shipped from the factory. The clock setting differs depending on the option board used. For details, refer to the user's manual of the option board used. (3) Set illegal access detection ROM 2.3 Setting of Illegal Access Detection ROM Switch the illegal access detection ROM. (For details, refer to the user's manual of the option board used.) (4) Set jumpers to adapt to voltage range of CPU 2.4 Operating Voltage Setting and target system Set jumpers to adapt to voltage range of CPU and target system (For details, refer to the user's manual of the option board used.) (5) Connect cables 3.3 Cable Connections Connect power source adapter and interface cable. Power up IE-703002-MC, then PC (6) 3.4 System Power-on and Power-off

#### 1.7.2 When performing hardware debugging with target system

Г

★

Caution Before turning on the power of the target system, make sure that the power of the IE-703002-MC is turned on.

If the target system is turned on while the IE-703002-MC is off, the target system or the IE-703002-MC may be damaged.

Г

1

| (1) | Connect interface board to PC                                  |          | 3.1 Connection to Personal Computer         |  |  |
|-----|----------------------------------------------------------------|----------|---------------------------------------------|--|--|
|     | Before connecting, make sure that the power of the             | PC is    | off.                                        |  |  |
| (2) | Set clock operation mode of IE-703002-MC                       |          | 2.2 Clock Setting                           |  |  |
|     | The IE-703002-MC is provided with a 6.667 MHz cr               | rystal o | scillator at factory shipping.              |  |  |
|     | The clock setting differs depending on the option be           | oard us  | ed.                                         |  |  |
|     | For details, refer to the user's manual of the option          | board (  | used.                                       |  |  |
| (3) | Set illegal access detection ROM                               |          | 2.3 Setting of Illegal Access Detection ROM |  |  |
|     | Switch the illegal access detection ROM.                       |          |                                             |  |  |
|     | (For details, refer to the user's manual of the option         | board    | used.)                                      |  |  |
| (4) | Set jumpers to adapt to voltage range of CPU and target system |          | 2.4 Operating Voltage Setting               |  |  |
|     | Set jumpers to adapt to voltage range of CPU and t             | arget s  | ystem                                       |  |  |
|     | (For details, refer to the user's manual of the option         | board    | used.)                                      |  |  |
| (5) | Connect cables                                                 |          | 3.3 Cable Connections                       |  |  |
|     | Connect power source adapter and interface cable.              |          |                                             |  |  |
| (6) | Connect IE-703002-MC to target system                          |          | 3.2 Connection to Target System             |  |  |
|     |                                                                |          |                                             |  |  |
| (7) | Power up IE-703002-MC, then PC, then target system             |          | 3.4 System Power-on and Power-off           |  |  |
|     |                                                                |          |                                             |  |  |

#### CHAPTER 2 NAMES AND FUNCTIONS OF PARTS

This chapter describes the name and function of each part of the IE-703002-MC, as well as switch settings.

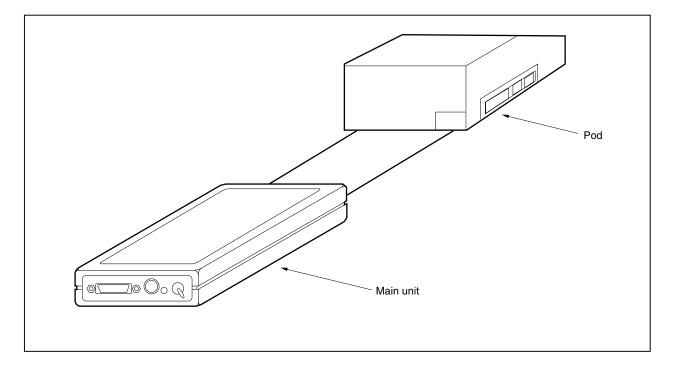

Figure 2-1. IE-703002-MC

#### 2.1 Names and Functions

#### 2.1.1 Names and functions of main unit

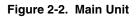

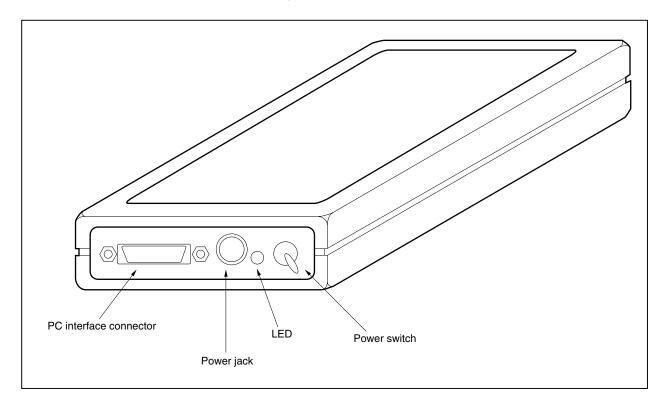

#### (1) Power switch

This is the main power ON/OFF switch of the IE-703002-MC. ON/OFF is printed on the chassis of the main unit.

#### (2) Power jack

The power adapter (IE-70000-MC-PS-B: Sold separately) is connected here.

#### (3) PC interface connector

The PC interface cable (included) is connected here.

#### (4) LED

Lit when the power is on, extinguished when the power is off.

#### 2.1.2 Names and functions of pod part

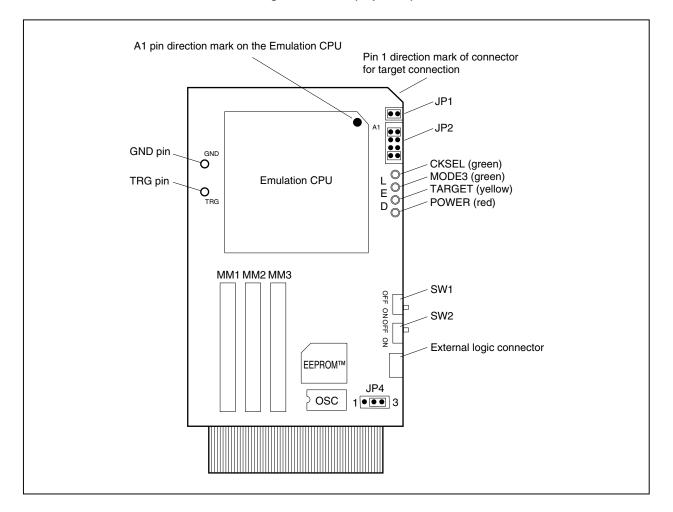

Figure 2-3. Pod (Top View)

#### (1) TRG pin

The trigger signal output pin

#### (2) GND pin

The GND pin used during trigger signal output

#### (3) External logic connector

Connects the external logic probe (included).

#### (4) Crystal oscillator (OSC)

A 6.667 MHz crystal oscillator is installed when shipped from the factory. This socket-mounted oscillator can easily be replaced. Clock supply using the crystal resonator of the target board is not supported, so be sure to use a clock oscillator to supply the clock to the X1 pin. (For details, refer to the user's manual of the option board used.)

#### (5) SW1, SW2

Switches for clock mode switching. (Refer to 2.2 Clock Setting)

#### (6) JP1

The jumper switch for switching illegal access detection ROM. (Refer to **2.3 Setting of Illegal Access Detection ROM**)

#### (7) JP2

The jumper switch for switching the clock supply source. (Refer to 2.2 Clock Setting)

# (8) JP3, JP4

The jumper switch for making the voltage range of the CPU and that of the target system correspond. (Refer to **2.4 Operating Voltage Setting**)

#### (9) LED

| Name            | Target <sup>Note</sup> | LED State    | When Using Only<br>IE-703002-MC | When Using IE-703002-MC<br>Connected to Target System |  |
|-----------------|------------------------|--------------|---------------------------------|-------------------------------------------------------|--|
| CKSEL (green)   | V852                   | Lit          | SW 2 = ON                       | CKSEL signal from target system is<br>high level      |  |
|                 |                        | Extinguished | SW 2 = OFF                      | CKSEL signal from target system is<br>low level       |  |
| MODE3 (green)   | V852                   | Lit          | SW 1 = ON                       | PLLSEL signal from target system is<br>high level     |  |
|                 |                        | Extinguished | SW 2 = OFF                      | PLLSEL signal from target system is<br>low level      |  |
| TARGET (yellow) | V852                   | Lit          | _                               | Power of target system = ON                           |  |
|                 |                        | Extinguished | (Always extinguished)           | Power of target system = OFF                          |  |
| POWER (red)     | V852                   | Lit          | Power switch of main unit = ON  |                                                       |  |
|                 |                        | Extinguished | Power switch of main unit = OFF |                                                       |  |

Note V852: V852 application system

When the IE-703002-MC is used connected an option board, apply the setting for SW1, SW2 and each jumper as specified in the user's manual of the option board used.

Figure 2-4. Pod (Bottom View)

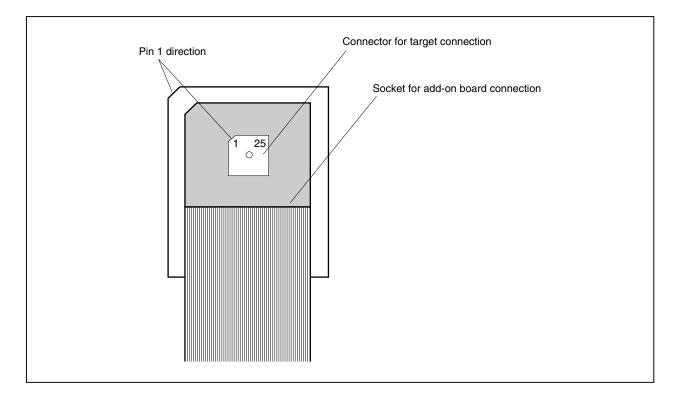

#### (1) Connector for target connection

The connector to connect the target system or extension probe (sold separately).

#### (2) Socket for option board connection

The PGA socket to connect the option board (sold separately).

### 2.2 Clock Setting

**Remark** JP2 in the pod is factory-set as shown on the right (The numbers 1, 2, 7, 8 are the jumper pin numbers printed on the board).

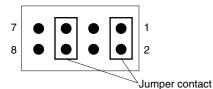

#### 2.2.1 When IE-703002-MC is used alone

When IE-703002-MC is used to develop V852 application system

|                   | Clock Supply Source Setting |                                                       |                                                                                                    | Clock Mode Setting                  |                                    |
|-------------------|-----------------------------|-------------------------------------------------------|----------------------------------------------------------------------------------------------------|-------------------------------------|------------------------------------|
|                   | Clock Supply Method         |                                                       | Pod JP2 Setting                                                                                                    | Pod SW1 Setting<br>(PLLSEL Setting) | Pod SW2 Setting<br>(CKSEL Setting) |
| Internal<br>clock | PLL<br>mode                 | $\times$ 5 multiplication<br>(input clock $\times$ 5) |                                                                                                    | ON                                  | OFF                                |
|                   |                             | $\times$ 1 multiplication<br>(input clock $\times$ 1) | $\begin{array}{cccc} 7 \\ 8 \end{array} \bigcirc \bigcirc \bigcirc \bigcirc \bigcirc \bigcirc \bigcirc 1 \\ 2 \end{array}$      | OFF                                 |                                    |
|                   | Direct m<br>(input cl       | node<br>ock $	imes$ 1/2)                              |                                                                                                    | don't care                          | ON                                 |
| Target<br>clock   | PLL<br>mode                 | $\times$ 5 multiplication<br>(input clock $\times$ 5) |                                                                                                    | ON                                  | OFF                                |
|                   |                             | $\times$ 1 multiplication<br>(input clock $\times$ 1) | $\begin{bmatrix} 7 \\ 8 \end{bmatrix} \bullet \bullet \bullet \bullet & 1 \\ \bullet \bullet \bullet \bullet & 2 \end{bmatrix}$ | OFF                                 |                                    |
|                   | Direct m<br>(input cl       | node<br>ock × 1/2)                                    |                                                                                                    | don't care                          | ON                                 |

#### 2.2.2 When IE-703002-MC is used connected to target system

|                     | Clock Supply Source Setting        |                                                       |                                                                                                    |            | Clock Mode Setting                      |     |            |  |
|---------------------|------------------------------------|-------------------------------------------------------|----------------------------------------------------------------------------------------------------|------------|-----------------------------------------|-----|------------|--|
| Clock Supply Method |                                    | Pod JP2 Setting                                       | SettingSettingSettingSet(PLLSEL(CKSEL(CKSELTa                                                                                                    |            | CKSEL<br>Setting of<br>Target<br>System |     |            |  |
| Internal<br>clock   | PLL<br>mode                        | $\times$ 5 multiplication<br>(input clock $\times$ 5) |                                                                                                    | ON         | High level                              | OFF | Low level  |  |
|                     |                                    | $\times$ 1 multiplication<br>(input clock $\times$ 1) | $\begin{array}{c}7\\8\end{array} \bullet \bullet \bullet \bullet 1\\ \bullet \bullet \bullet \bullet 2\end{array}$                                          | OFF        | Low level                               | OFF | Low level  |  |
|                     | Direct mode<br>(Input clock × 1/2) |                                                       |                                                                                                    | don't care | don't care                              | ON  | High level |  |
| Target<br>clock     | PLL<br>mode                        | $\times$ 5 multiplication (input clock $\times$ 5)    |                                                                                                    | ON         | High level                              | OFF | Low level  |  |
|                     |                                    | $\times$ 1 multiplication<br>(input clock $\times$ 1) | $\begin{array}{c}7\\8\end{array} \bullet \bullet \bullet \\ \bullet \bullet \bullet \\ \bullet \bullet \bullet \end{array} \begin{array}{c}1\\2\end{array}$ | OFF        | Low level                               | OFF | Low level  |  |
|                     | Direct m<br>(Input cl              | ode<br>ock ×1/2)                                      |                                                                                                    | don't care | don't care                              | ON  | High level |  |

#### 2.2.3 When IE-703002-MC is used connected to option board

When the IE-703002-MC is used for developing application systems using V850/Sxx products by connecting an option board, apply the settings specified in the user's manual of the option board used.

#### 2.3 Setting of Illegal Access Detection ROM

+

The JP1 setting contents in the pod differ depending on whether the IE-703002-MC is used for developing V852 application systems, or the IE-703002-MC is used for developing application systems using V853 and V850/Sxx products by connecting the option board (sold separately). (For the position of JP1, refer to **Figure 2-3 Pod (Top View)**.)

When the IE-703002-MC is used for developing V852 application systems, keep the JP1 in its factory-set position (shorted).

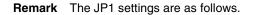

|                          | JP1 | Description                                                                                           |
|--------------------------|-----|----------------------------------------------------------------------------------------------------|
| Shorted<br>(factory-set) |     | Set during V852 application system development                                                        |
|                          |     | Accesses illegal access detection ROM (Pod ROM) for V852                                              |
| Open <sup>Note</sup>     |     | Setting prohibited during V852 application system development                                         |
|                          | •   | Accesses illegal access detection ROM (ROM on option board) for V853 and V850/Sxx products (not V852) |

**Note** When JP1 is set open, keep the removed jumper contact attached to one pin as shown in the drawing on the right.

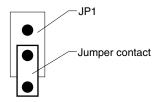

When the IE-703002-MC is used for developing application systems using V850/Sxx products by connecting an option board, apply the settings specified in the user's manual of the option board used.

### 2.4 Operating Voltage Setting

#### (1) JP3

The operating voltage range of the IE-703002-MC is set using JP3 in the pod. When the IE-703002-MC is used for developing application systems using the V852, V853 and V850/Sxx products keep JP3 as its factory-set position.

**Remark** The JP3 settings are as follows.

|                          | JP3 | Description                                                 |
|--------------------------|-----|-------------------------------------------------------------|
| Shorted<br>(factory-set) |     | Set when developing V852 application system.                |
|                          |     | Operating voltage range of IE-703002-MC is 3.0 to 5.5 V.    |
| Open                     |     | Setting prohibited when developing V852 application system. |
|                          | •   | Operating voltage range of IE-703002-MC is 3.0 to 3.6 V.    |

When the power of the target system is off or the IE-703002-MC is operated on a stand-alone basis, the operating voltage of the IE-703002-MC differs depending on the JP3 setting. (2-3 of JP4 shorted.)

| Status of JP3 | Operating Voltage of IE-703002-MC |
|---------------|-----------------------------------|
| Shorted       | 4.7 V                             |
| Open          | 3.3 V                             |

Therefore, if the IE-703002-MC is operated with an option board connected while JP3 is shorted, the option board, which should operate at 3.3 V will be damaged because 4.7 V, which is above the absolute maximum rating, is applied. It is therefore important to pay attention to the JP3 settings.

When the IE-703002-MC is used for developing application systems using V850/Sxx products by connecting an option board, apply the settings specified in the user's manual of the option board used.

#### (2) JP4

Set JP4 of the pod in accordance with the input signal voltage from the target system.

Caution When the IE-703002-MC is used for developing application systems using the V852, make sure to change the JP4 setting as follows (1 to 3 indicate the pin number printed on the board.). Pay attention to the setting because it differs from the factory-set setting.

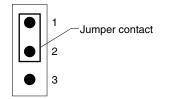

**Remark** The JP4 settings are as follows.

|             | JP4 | Description                                                                                                    |
|-------------|-----|----------------------------------------------------------------------------------------------------|
| 1-2 shorted |     | Set when developing V852 application system.<br>Power-supply voltage of target system is 4.5 V or higher. The IE-<br>703002-MC operates at 5 V regardless of the target system supply<br>voltage. |

When the IE-703002-MC is used for developing application systems using V850/Sxx products by connecting an option board, apply the settings specified in the user's manual of the option board used.

#### CHAPTER 3 CONNECTION OF PARTS

The IE-703002-MC enables debugging and programming of target devices by connecting several parts and configuring the desired system.

This chapter describes the various parts and their connections. Read this chapter when connecting system parts. For the sequence of system configuration, refer to **1.7 Setup**. For details of software startup, refer to the user's manual of the debugger that is used.

#### 3.1 Connection to Personal Computer

#### 3.1.1 Overview of connection

The IE-703002-MC can use a personal computer (PC-9800 series or PC/AT compatible) as the host machine. The connection to each type of personal computer is described below.

#### (1) PC-9800 series

When using a PC-9800 series computer, insert the PC interface board (IE-70000-98-IF-C: Sold separately) in the external expansion slot in the PC-9800 series and connect the computer to the IE-703002-MC.

#### (2) PC/AT compatible

When using a PC/AT compatible, insert the following PC interface board in the external expansion slot of the PC/AT compatible and connect the computer to the IE-703002-MC.

- IE-70000-PC-IF-C: For ISA bus
- IE-70000-PCI-IF-A: For PCI bus (can also be used in PC98-NX series)

#### (3) Notebook-type personal computer

When using a notebook-type personal computer, insert the PC card interface (IE-70000-CD-IF-A: Sold separately) in the PC card slot of the computer and connect the computer to the IE-703002-MC.

#### 3.1.2 Connection procedure

#### (1) Powering off

Perform connection while the power of each unit is off. If the power of the IE-703002-MC or the PC is on, turn off the power first.

#### (2) PC interface board setting

Be sure to read the following section because the board settings differ depending on the board that is used.

#### (a) IE-70000-98-IF-C

The I/O addresses are set with DIP switch 1 (SW1) and DIP switch 2 (SW2) on the PC interface board. SW1 and SW2 are the handshake bus address setting switches. Set switches No. 1 to No. 8 of SW1 as shown in Figure 3-1 and switches No. 5 to No. 8 of SW2 as shown in Figure 3-2 (set to address 00D×H). Set INT JP to NO\_USE and WAIT JP to the short between 2 and 3.

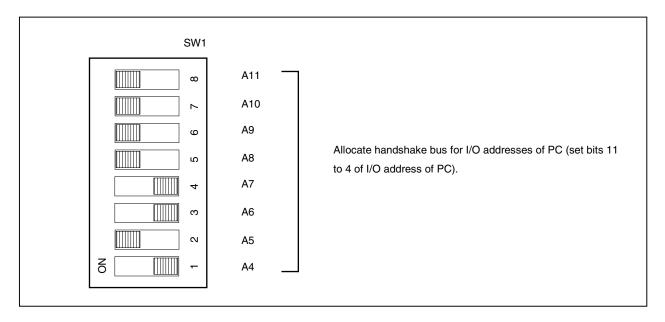

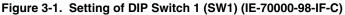

Figure 3-2. Setting of DIP Switch 2 (SW2) (IE-70000-98-IF-C)

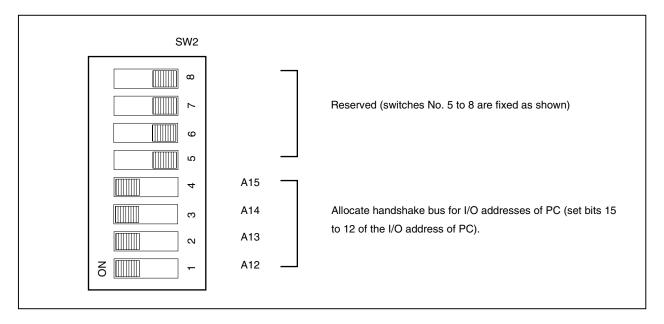

#### (b) IE-70000-PC-IF-C

The I/O addresses are set with DIP switch 1 (SW1) and DIP switch 2 (SW2) on the PC interface board. SW1 and SW2 are setting switches of the handshake bus address. Set switches No. 1 to No. 8 of SW1 as shown in Figure 3-3 and switches No. 1 to No. 4 of SW2 as shown in Figure 3-4 (set to address 022×H). Set INT JP to NO\_USE and WAIT JP to the short between 2 and 3.

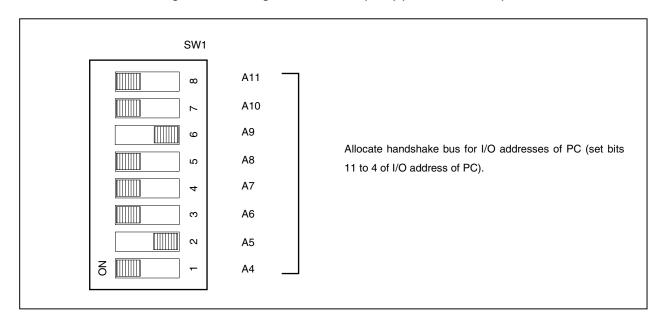

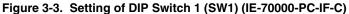

Figure 3-4. Setting of DIP Switch 2 (SW2) (IE-70000-PC-IF-C)

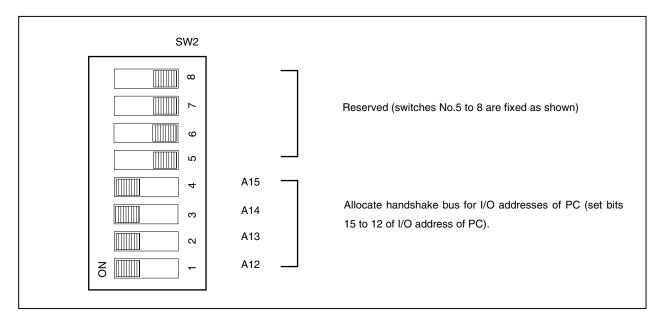

#### 3.1.3 Personal computer setting

This section describes how to set and connect the interface board to the PC-9800 series computer add-on slot. Also refer to this section when connecting a PC/AT compatible.

- (a) Make sure that the PC-9800 series power is off before starting installation.
- (b) Remove the cover of the add-on slot bus on the rear panel of the PC.

#### Figure 3-5. Rear Panel of PC-9800 Series

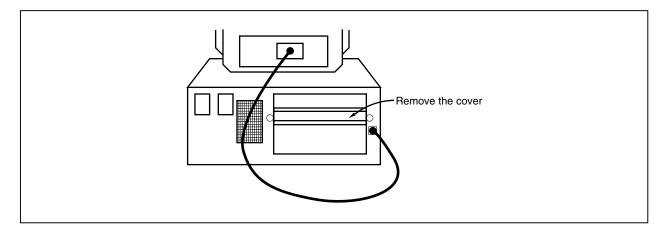

- (c) Insert the PC interface board.
- (d) Fasten the PC interface board with screws.

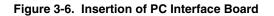

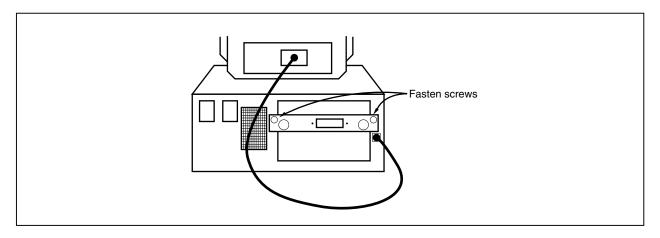

#### 3.1.4 Connection of PC interface cable

Connect the PC interface cable to the interface board connector. Figure 3-7 illustrates how to connect the PC interface cable.

#### Caution Connect to the CH1 connector when using the IE-70000-xx-IF-C.

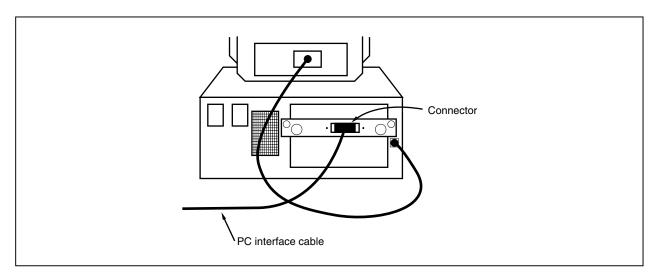

#### Figure 3-7. Connection of Cable to PC Interface Board

# 3.2 Connection to Target System

There are two connection methods: connecting the connection tab of the optional board to the target system directly and connecting the connection tab of the option board to the target system via an extension probe (sold separately).

When the IE-703002-MC is used for developing application systems using V850/Sxx products by connecting an option board, apply the settings specified in the user's manual of the option board used.

(1) Attach the connector for target connection (NQPACK100SD) and the connector for emulator connection (YQPACK100SD) to the target system.

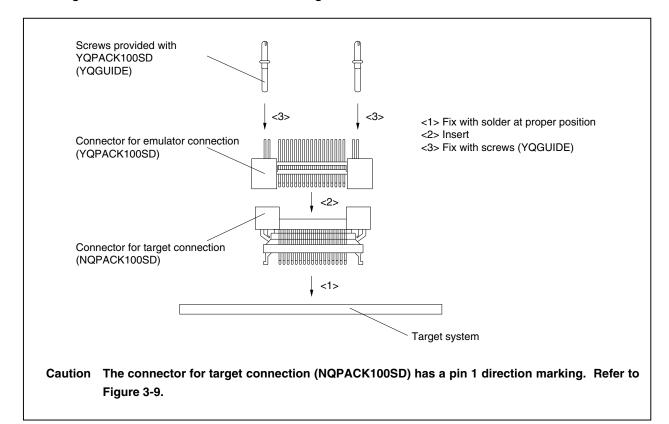

## Figure 3-8. Connection of Connector for Target Connection and Connector for Emulator Connection

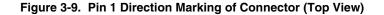

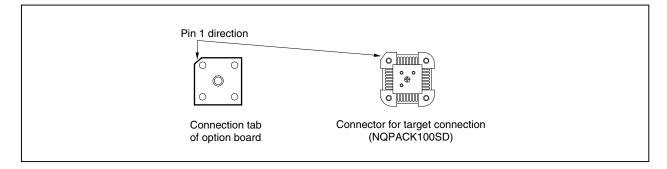

(2) Connect the connection tab of the option board to the target system directly or via the extension probe. In either case, make sure that the pin 1 position (cutout corner of connector) is aligned. The connection procedure is as follows.

Caution Be careful not to break or bend the pins of connector, socket, and extension probe when connecting.

#### ★ (a) When connecting to target system directly

- <1> Turn off the power of the IE-703002-MC (power switch OFF).
- <2> Connect the IE-703002-MC to the option board.
- <3> Connect the connection tab of the option board to the target system.

#### ★ (b) When connecting to target system via extension probe

- <1> Turn off the power of the IE-703002-MC (power switch OFF).
- <2> Connect the IE-703002-MC to the option board.
- <3> Connect the extension probe to the option board.
- <4> Connect the top of the extension probe to the target system.

## Figure 3-10. Connection of IE-703002-MC to Target System

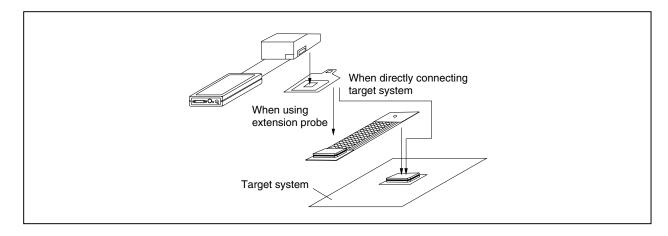

٠

# 3.3 Cable Connections

## 3.3.1 Connection of power adapter

Insert the cable of the power supply adapter (IE-70000-MC-PS-B: Sold separately) to the power jack of the IE-703002-MC main part.

# Caution Use only the IE-70000-MC-PS-B for power supply. Use of other power supplies may damage the IE-703002-MC due to different power jack polarity and voltage.

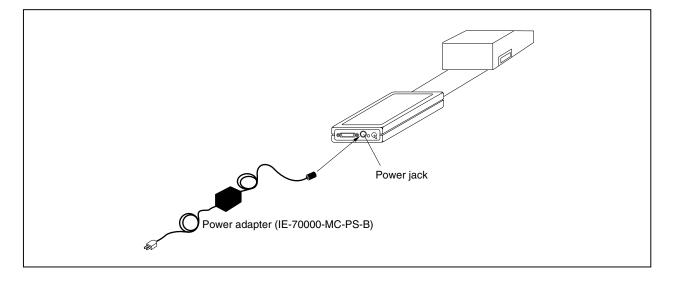

Figure 3-11. Power Adapter Connection

#### 3.3.2 PC interface cable connection

Connect the PC interface cable to the PC interface connector of the IE-703002-MC.

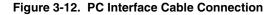

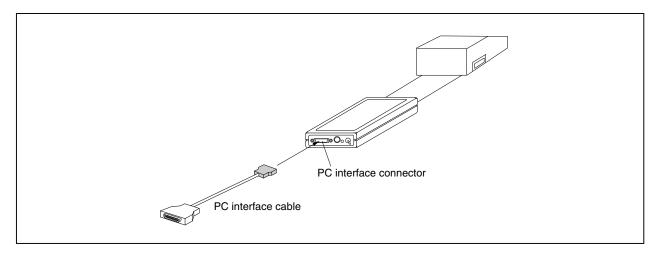

## 3.3.3 External logic probe connection

When using the external logic probe, connect to the 5-pin connector in the IE-703002-MC main unit.

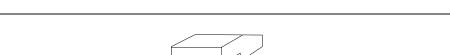

#### Figure 3-13. External Logic Probe Connection

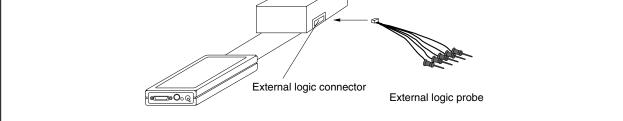

## 3.3.4 Additional information

The IE-703002-MC can perform real-time tracing of the emulation CPU bus cycle. In addition, an external logic probe is provided for the following three functions.

For details of their use, refer to the debugger user's manual.

- (1) Any four signals can be traced in real time.
- (2) Tracer start/stop is enabled using any four signals.
- (3) Break setting is enabled using any four signals.
- Cautions 1. Connect the external logic probe only to a TTL-level signal line. The high level and low level cannot be detected correctly if connected to lines other than TTL-level signal lines. Note that the sensor of the IE-703002-MC may be damaged by an excessive voltage level.
  - 2. When connecting the external logic probe, use commercially available IC clips.

## Procedure

- (1) Turn off the power of the target system.
- (2) Turn off the power of the IE-703002-MC.
- (3) Attach IC clips to a device on the target system.
- (4) Connect the external logic probe to the included IC clips.
- (5) Connect the GND of the external logic probe to the GND of the target system.

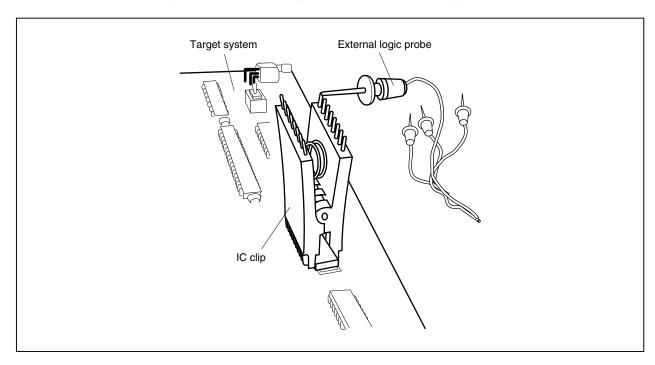

Figure 3-14. External Logic Probe Connection (Using IC Clip)

# 3.4 System Power-on and Power-off

After connecting the emulator and each system component (PC, target system, etc.), start up and shut down the system using the following procedure.

## 3.4.1 Power-on procedure

## Cautions 1. Make sure that the IE-703002-MC is correctly connected to the PC.

- 2. If the IE-703002-MC is powered on using a procedure other than the following one, the emulator or the target system may be damaged.
- Turn on the power switch of the IE-703002-MC.
   Set the power switch to "ON" after connecting the power adapter to the power jack of the IE-703002-MC and the plug to the power outlet.
- (2) Turn on the power of the PC.
- (3) Turn on the power of the target system.
- (4) Start the debugger.

## 3.4.2 Power-off procedure

- (1) Terminate the debugger.
- (2) Turn off the power of the target system.
- (3) Turn off the power of the PC.
- (4) Turn off the power switch of the IE-703002-MC.

# CHAPTER 4 FACTORY SETTINGS

|              | Item         | Setting                                                                                                    | Description                                                           |
|--------------|--------------|----------------------------------------------------------------------------------------------------|-----------------------------------------------------------------------|
| IE-703002-MC | Power switch | OFF                                                                                                    | Power off                                                             |
| Pod          | SW1          | ON                                                                                                    | PLL mode (×5 multiplication: input                                    |
|              | SW2          | OFF                                                                                                    | $clock \times 5)$                                                     |
|              | JP1          | (Shorted)                                                                                                    | Using illegal access detection ROM for V852                           |
|              | JP2          | $7 \begin{bmatrix} \bullet & \bullet & \bullet \\ \bullet & \bullet & \bullet \\ 0 \end{bmatrix} \begin{bmatrix} 1 \\ 2 \\ (1 \text{ to } 2, 5 \text{ to } 6 \text{ shorted}) \end{bmatrix} 2$ | Internal clock supply                                                 |
|              | JP3          | (Shorted)                                                                                                    | Operating voltage of IE-703002-MC is 3.0 to 5.5 V.                    |
|              | JP4          | ● 1<br>2<br>3 (2, 3 shorted)                                                                                                    | Target system power voltage is 2 V<br>or higher and lower than 4.5 V. |

**Remark** The IE-703002-MC is provided with a 6.667 MHz crystal oscillator when shipped from the factory. When the factory setting of the pod is used, the emulation CPU of the IE-703002-MC operates at 33 MHz.

# **CHAPTER 5 OPTION BOARD**

The IE-703002-MC can be used as an in-circuit emulator for developing systems using V853 and V850/Sxx products (but not the V852) by connecting an option board (sold separately).

Execute the following sequence if the IE-703002-MC is used as an in-circuit emulator for V853 and V850/Sxx products (not V852).

- (1) Remove the covers (upper side and lower side) of the pod of the IE-703002-MC.
- (2) Set the option board PGA socket lever to the OPEN position as shown in Figure 5-1.
- (3) Connect the option board to the PGA socket at the back of the pod. When connecting, position the IE-703002-MC and the option board horizontally.
- (4) Set the option board PGA socket lever to the CLOSE position as shown in Figure 5-1.
- (5) Set the jumpers (JP1 to JP4) and switches (SW1 and SW2). Open JP1 (remove jumper contact. Attach the removed jumper contact to one of the jumper pins to avoid losing it). Set JP2 to JP4, and SW1 and SW2 depending on the use.
- (6) Secure the pod covers (upper and lower) to the option board with the provided plastic screws.
- (7) Secure the end of the pod cover (upper) with nylon rivets.

Remark For details, refer to the in-circuit emulator user's manual for the V853 or V850/Sxx product used.

## Figure 5-1. Option Board PGA Socket Lever

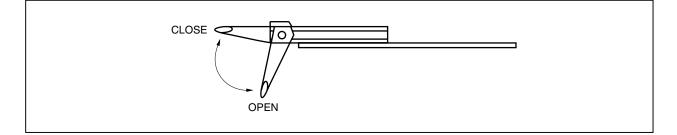

# **CHAPTER 6 CAUTIONS**

This chapter describes specification differences between the IE-703002-MC and the devices of the V850 Series. Keep these differences in mind when using the IE-703002-MC.

# 6.1 LED Display

Under the following conditions, the LED of the IE-703002-MC lights weakly even when the power is off.

The power of the personal computer is on while the personal computer and the IE-703002-MC are connected via the PC interface cable.

## Caution Disconnect the PC interface cable after turning off all system parts.

## 6.2 Operating Voltage

There are the following differences between the target system supply voltage and the IE-703002-MC operating voltage.

|                              | IE-703002-MC Operating Voltage  |                           |                           |  |  |  |  |
|------------------------------|---------------------------------|---------------------------|---------------------------|--|--|--|--|
| Target System Supply Voltage | JP4: 2-3                        | JP4: 1-2 Shorted          |                           |  |  |  |  |
|                              | JP3: Shorted JP3: Open          |                           | JP4: 1-2 Shoned           |  |  |  |  |
| 5.0 V                        | (4.7 V) <sup>Note 1</sup>       | (4.7 V) <sup>Note 1</sup> | 5.0 V                     |  |  |  |  |
| 4.5 V                        | 4.5 V                           | (4.5 V) <sup>Note 1</sup> | (5.0 V) <sup>Note 1</sup> |  |  |  |  |
| 4.0 V                        | 4.0 V (4.0 V) <sup>Note 1</sup> |                           |                           |  |  |  |  |
| 3.5 V                        | 3.5 V                           | 3.5 V                     |                           |  |  |  |  |
| 3.0 V                        | 3.0 V                           | 3.0 V                     |                           |  |  |  |  |
| Less than 1.2 V              | (4.7 V) <sup>Note 1</sup>       | (3.3 V) <sup>Note 1</sup> |                           |  |  |  |  |
| No target system             | 4.7 V <sup>Note 2</sup>         | 3.3 V <sup>Note 3</sup>   | 5.0 V                     |  |  |  |  |

#### Table 6-1. Differences Between Target System Supply Voltage and IE-703002-MC Operating Voltage

- **Notes 1.** In the actual operation, this combination between the setting and the target system voltage does not exist.
  - The IE-703002-MC assumes that the target system is off, or that is not connected. As a result, the IE-703002-MC operates at 4.7 V, which provides the highest speed of operation on a stand-alone basis.
  - Setting that debugs a CPU with a voltage range of 3.0 to 3.6 V. The IE-703002 operates at 3.3 V when operating on a stand-alone basis.

# 6.3 Internal RAM and ROM

Because the internal RAM (iRAM) and internal ROM (iROM) capacities of the IE-703002-MC are set in steps, the memory capacity differs from that of the target device. If addresses that exceed the target device capacity are accessed, the memory of the IE-703002-MC is accessed. The memory capacities are as follows.

# Table 6-2. Memory Capacity Limitation List

# (a) iRAM capacity (Unit: Bytes)

| Target Dev   | vice   | IE-703002-MC |
|--------------|--------|--------------|
| 1 K          |        | 1 K          |
| 2 K          |        | 2 K          |
| 3 K          | (V852) | 3 K          |
| 4 K          |        | 4 K          |
| 5 K to 6 K   |        | 6 K          |
| 7 K to 8 K   |        | 8 K          |
| 9 K to 10 K  |        | 10 K         |
| 11 K to 12 K |        | 12 K         |
| 13 K to 16 K |        | 16 K         |
| 17 K to 20 K |        | 20 K         |
| 21 K to 24 K |        | 24 K         |
| 25 K to 28 K |        | 28 K         |

| Target Device        | IE-703002-MC<br>(Emulation Memory) |
|----------------------|------------------------------------|
| 1 K to 32 K          | 32 K                               |
| 33 K to 64 K         | 64 K                               |
| 65 K to 128 K (V852) | 128 K                              |
| 129 K to 256 K       | 256 K                              |
| 257 K to 512 K       | 512 K                              |
| 513 K to 1024 K      | 512 K                              |

(b) iROM capacity (Unit: Bytes)

**Remark** The IE-703002-MC incorporates 512 KB of iROM emulation memory.

# 6.4 Target System VDD

The target system V\_DD is not connected to the IE-703002-MC V\_DD. The IE-703002-MC uses the target system V\_DD for the following purposes.

- Power ON/OFF detection of the target system
- Supply voltage emulation of the target system

# 6.5 Pin Handling

# (1) MODE0 and MODE1 pins

When the IE-703002-MC is operated on a stand-alone basis, the MODE0 and MODE1 pins are set to operate in single mode as follows.

- MODE0: Pull down via 33 k $\Omega$  resistor
- MODE1: Pull up via 5.1 kΩ resistor

## (2) RESET pin

Pull up via 5.1 k $\Omega$  resistor

# (3) WAIT pin

Pull up via 5.1 k $\Omega$  resistor

#### (4) CKSEL pin

SW1 in the pod can switch the CKSEL pin between a pull-up/pull-down resistor.

## (5) PLLSEL pin (V852)

SW2 in the pod can switch the PLLSEL pin between a pull-up/pull-down resistor.

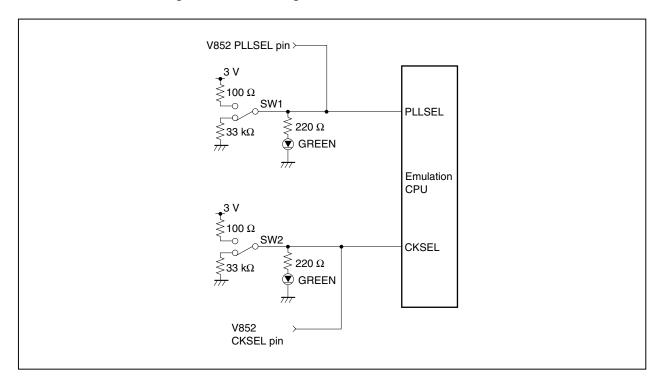

Figure 6-1. Circuit Diagram of PLLSEL Pin and CKSEL Pin

# 6.6 Port 4, Port 5

The connection of VHCT541 and VHC541 to Port 4 and Port 5 is as shown below.

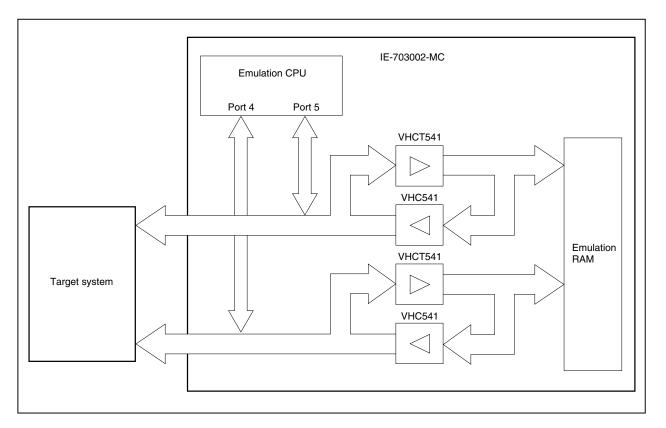

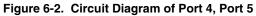

When the IE-703002-MC is used for developing application systems using V850/Sxx products by connecting an option board, apply the settings specified in the user's manual of the option board used.

# 6.7 Bus Interface Pins

There are the following differences in the operation of bus interface pins between the IE-703002-MC and the target device.

# Table 6-3. Bus Interface Pin Operation List (1/2)

|             | Internal Memory                   |       |                 |              |   |              |   |                                 |        | External N    | /lemory |   |  |
|-------------|-----------------------------------|-------|-----------------|--------------|---|--------------|---|---------------------------------|--------|---------------|---------|---|--|
| Pin Name    | Memory Used by<br>IE-703002-MC    |       | Internal<br>ROM | Internal RAM |   | Internal I/O |   | Emulation RAM<br>(IE-703002-MC) |        | Target System |         |   |  |
|             | F                                 | R     | W               | R            | R | W            | R | W                               | R      | W             | R       | W |  |
| A16 to A19  | Retains the address accessed last |       |                 |              |   |              |   |                                 |        |               | Active  |   |  |
| AD0 to AD15 | Hi-Z                              |       |                 |              |   |              |   |                                 |        |               |         |   |  |
| ASTB        | н                                 |       |                 |              |   |              |   |                                 |        |               |         |   |  |
| R/W         | н                                 |       |                 |              |   |              |   |                                 |        |               |         |   |  |
| DSTB        | н                                 |       |                 |              |   |              |   |                                 | н      |               |         |   |  |
| LBEN        | н                                 |       |                 |              |   | Active       |   |                                 |        |               |         |   |  |
| UBEN        | н                                 |       |                 |              |   |              |   |                                 |        |               |         |   |  |
| WAIT        | Invalid                           |       |                 |              |   |              |   |                                 | Valid  |               | Valid   |   |  |
| HLDRQ       | Valid                             | Valid |                 |              |   |              |   |                                 |        |               |         |   |  |
| HLDAK       | H or L                            |       |                 |              |   |              |   |                                 | H or L |               | H or L  |   |  |
| ST0         | Н                                 |       |                 |              |   |              |   |                                 | L      |               | L       |   |  |
| ST1         | Н                                 |       |                 |              |   |              |   |                                 | н      |               | н       |   |  |

## (a) During break

| Remarks    | 1. | F: | Fetch   |
|------------|----|----|---------|
| ricinal KS |    |    | 1 01011 |

R: Read

W: Write

**2.** H: High-level output

- L: Low-level output
- Hi-Z: High impedance

When the IE-703002-MC is used for developing application systems using V850/Sxx products by connecting an option board, apply the settings specified in the user's manual of the option board used.

## Table 6-3. Bus Interface Pin Operation List (2/2)

|             | Internal Memory                        |               |        |  |        |                                 |   |       | External Memory |   |       |        |  |  |
|-------------|----------------------------------------|---------------|--------|--|--------|---------------------------------|---|-------|-----------------|---|-------|--------|--|--|
| Pin Name    | Internal ROM Internal RAM Internal I/O |               |        |  | al I/O | Emulation RAM<br>(IE-703002-MC) |   |       | Target System   |   |       |        |  |  |
|             | F                                      | F R F R W R W |        |  |        |                                 | F | R     | W               | F | R     | W      |  |  |
| A16 to A19  | Retains t                              |               | Active |  |        | Active                          |   |       |                 |   |       |        |  |  |
| AD0 to AD15 | Hi-Z                                   |               |        |  |        |                                 |   |       |                 |   |       |        |  |  |
| ASTB        | н                                      | Н             |        |  |        |                                 |   |       |                 |   |       |        |  |  |
| R/W         | н                                      |               |        |  |        |                                 |   |       |                 |   |       |        |  |  |
| DSTB        | н                                      | н             |        |  |        |                                 |   |       |                 |   |       |        |  |  |
| LBEN        | н                                      |               | Active |  |        |                                 |   |       |                 |   |       |        |  |  |
| UBEN        | н                                      |               |        |  |        |                                 |   |       |                 |   |       |        |  |  |
| WAIT        | Invalid                                |               |        |  |        |                                 |   | Valid |                 |   | Valid |        |  |  |
| HLDRQ       | Valid                                  | Valid         |        |  |        |                                 |   |       |                 |   |       |        |  |  |
| HLDAK       | H or L                                 |               |        |  |        |                                 |   |       | H or L          |   |       | H or L |  |  |
| ST0         | L                                      |               |        |  |        |                                 |   |       | L               |   | Note  | L      |  |  |
| ST1         | L                                      |               |        |  |        |                                 |   |       | н               |   | ]     | н      |  |  |

## (b) During run

Note ST0, ST1 = H, L or ST0, ST1 = L, H

| Remarks 1. | F: | Fetch |
|------------|----|-------|
|            | R: | Read  |

n. neau

W: Write

- **2.** H: High-level output
  - L: Low-level output
  - Hi-Z: High impedance

# 6.8 Operating Frequency of IE-703002-MC

The IE-703002-MC is provided with a 6.667 MHz crystal oscillator when shipped from the factory (maximum frequency: 33 MHz).

If this emulator is used to develop application systems using the V852, replace the oscillator with an oscillator of following frequency in accordance with the clock mode setting (refer to **2.2 Clock Setting**).

## Table 6-4. List of Oscillator Frequencies for Clock Modes

| С           | lock Mode         | Crystal Oscillator Frequency |
|-------------|-------------------|------------------------------|
| PLL mode    | ×5 multiplication | 5 MHz                        |
|             | ×1 multiplication | 25 MHz                       |
| Direct mode |                   | 50 MHz                       |

When the IE-703002-MC is used for developing application systems using V850/Sxx products by connecting an option board, apply the settings specified in the user's manual of the option board used.

# APPENDIX A PACKAGE DRAWINGS

(1) IE-703002-MC (Unit: mm)

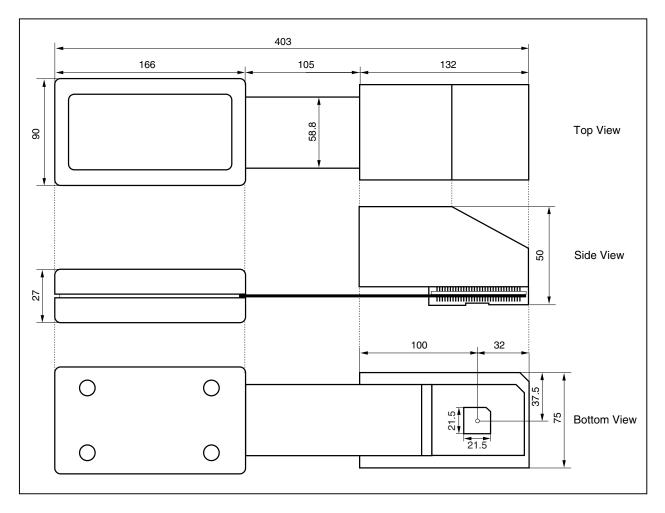

(2) SC-100SD (Unit: mm)

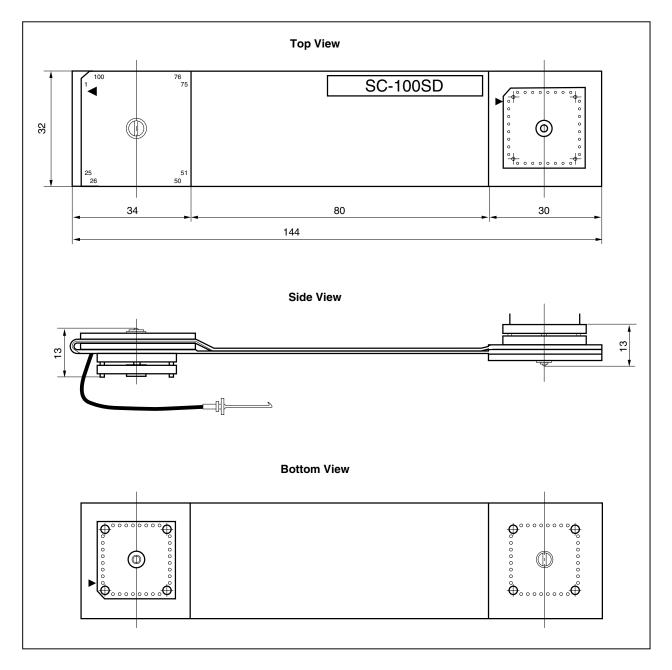

Remark SC-100SD is a product of TOKYO ELETECH CORPORATION.

## (3) NQPACK100SD (Unit: mm)

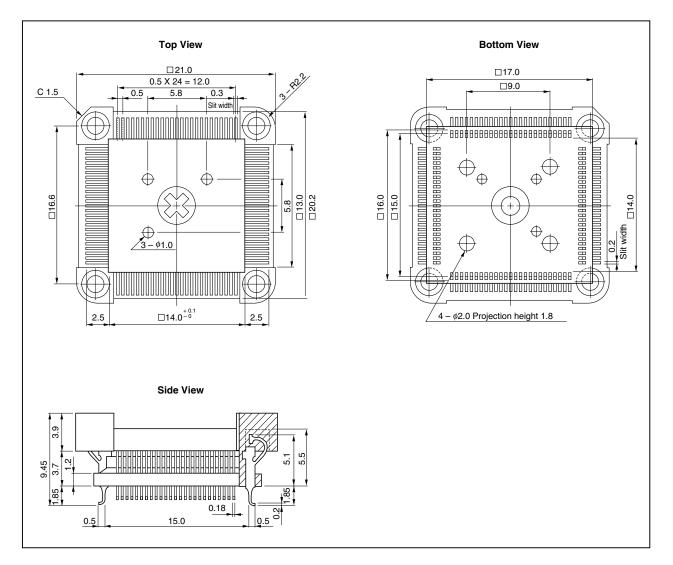

Remark NQPACK100SD is a product of TOKYO ELETECH CORPORATION.

## (4) YQPACK100SD (Unit: mm)

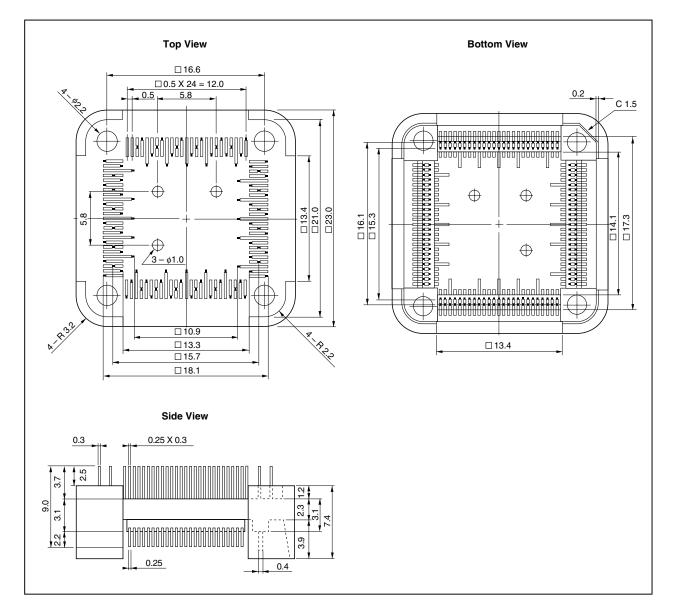

**Remark** YQPACK100SD is a product of TOKYO ELETECH CORPORATION.

#### (5) HQPACK100SD (Unit: mm)

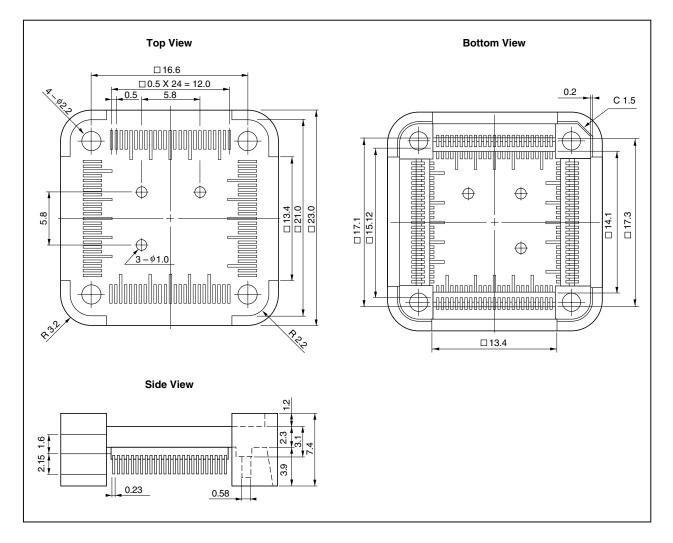

Remark HQPACK100SD is a product of TOKYO ELETECH CORPORATION.

# (6) YQSOCKET100SDN (Unit: mm)

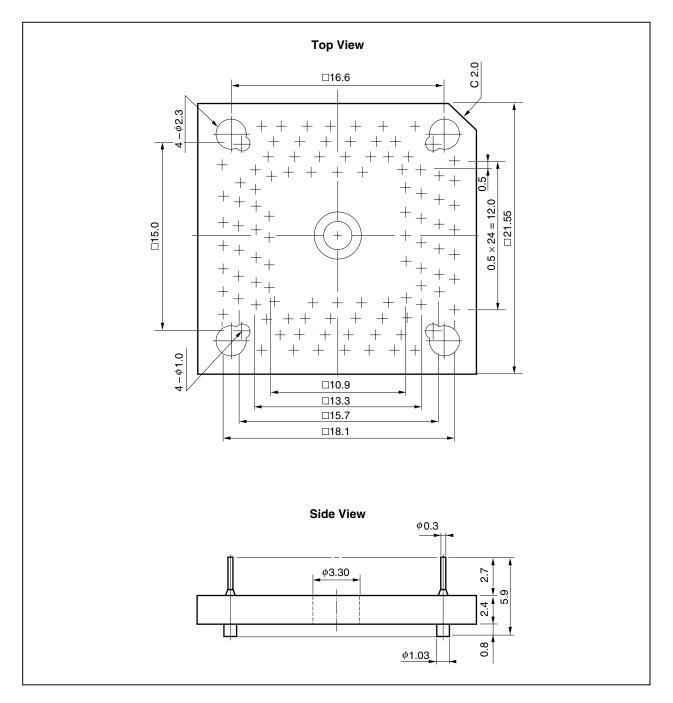

Remark YQSOCKET100SDN is a product of TOKYO ELETECH CORPORATION.

# APPENDIX B APPLICATION EXAMPLES OF CONNECTOR FOR TARGET CONNECTION

# (1) When attaching device directly to target system

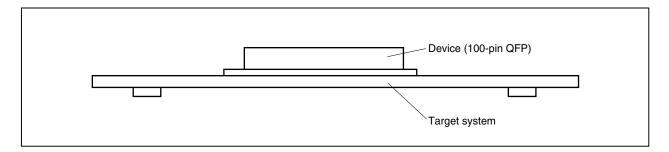

# (2) When using device with connector for target connection

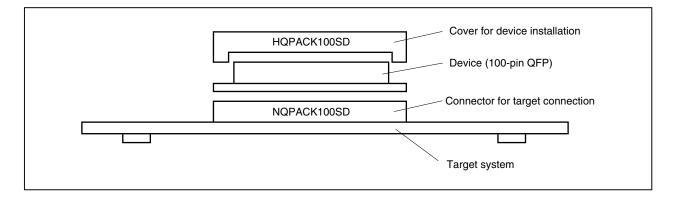

## (3) Connection between IE-703002-MC and target system

## (a) When extension probe is not used

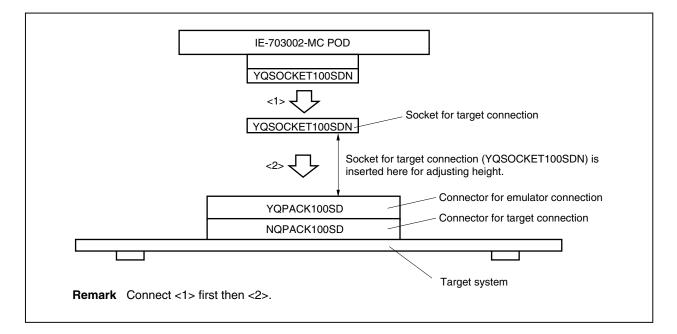

(b) When using extension probe

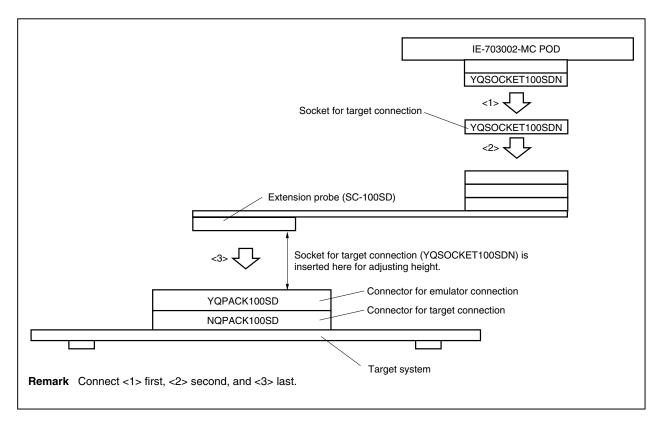

# APPENDIX C CONNECTORS FOR TARGET CONNECTION

# C.1 Use

# (1) When mounting the NQPACK100SD in target system

- <1> Coat the tips of the four projections at the bottom of the NQPACK100SD with a two-component type epoxy adhesive (cure time longer than 30 minutes), and bond the NQPACK100SD to the target system. If not bonded correctly, the pad of the print board may peel off when removing the IE-703002-MC. If the lead of the NQPACK100SD does not match the pad of the target system easily, perform step <2> to adjust the position.
- <2> Insert the guide pins provided with the NQPACK100SD into the pin holes at the upper side of the NQPACK100SD to adjust the position (refer to Figure C-1). There are three 1.0 mm diameter non-through holes (refer to APPENDIX A PACKAGE DRAWINGS).
- <3> After setting the HQPACK100SD, solder the NQPACK100SD onto the target system. By following this sequence, flux or solder sputtering and adhering to contact pins of the NQPACK100SD can be avoided. Recommended soldering conditions Reflow: 240°C, 20 sec. max. Partial heating: 240°C, 10 sec. max. (per pin)
- <4> Remove the guide pins.

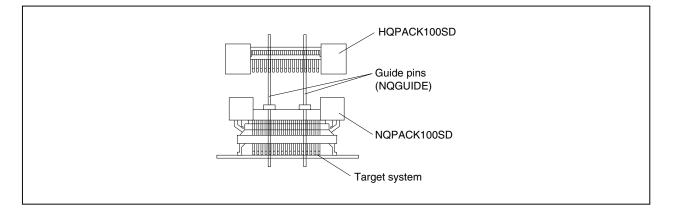

Figure C-1. Mounting of NQPACK100SD

**Remark** NQPACK100SD: Connector for target connection HQPACK100SD: Cover for device installation

- (2) When setting device
  - Caution Check for abnormal conditions such as resin burrs or bent pins before setting a device on the NQPACK100SD. Moreover, check that the hold pins of the HQPACK100SD are not broken or bent before setting the HQPACK100SD. If there are broken or bent pins, fix them with a thin, flat plate such as a blade.
  - <1> Make sure that the NQPACK100SD is clean and the device pins are parallel (flat) before setting a device on the NQPACK100SD. Then, after mounting the NQPACK100SD on the target board, set the device and HQPACK100SD (refer to **Figure C-2**).
  - <2> Using the screws provided with the HQPACK100SD (four locations: M2 × 6 mm), secure the HQPACK100SD, device, and NQPACK100SD. Tighten the screws in a crisscross pattern with the provided screwdriver or a screwdriver with a torque gauge (avoid tightening only one screw strongly). Tighten the screws with 0.55 kg·f·cm (0.054 N•m) max. torque. Excessive tightening may disminish conductivity.

At this time, each pin is fixed inside the plastic wall dividers by the contact pin of the NQPACK100SD and the hold pin of the HQPACK100SD (refer to **Figure C-3**). Thus, pins cannot cause shorting with pins of neighboring devices.

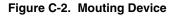

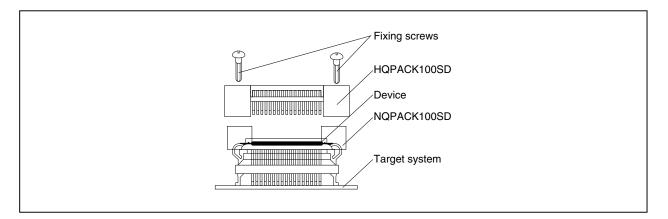

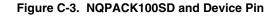

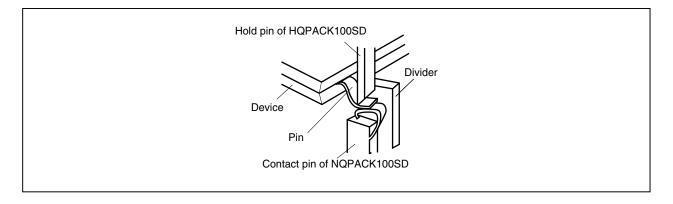

# C.2 Cautions on Handling Connectors

- (1) When unpacking connectors, first remove the sponge while holding the connector.
- (2) When soldering the NQPACK100SD to the target system, cover it with the HQPACK100SD to avoid flux sputtering.

Recommended soldering conditions ··· Reflow: 240°C, 20 sec. max. Partial heating: 240°C, 10 sec. max. (per pin)

- (3) Check for abnormal conditions such as resin burrs or bent pins before setting a device on the NQPACK100SD. Moreover, check that the hold pins of the HQPACK100SD are not broken or bent before setting the HQPACK100SD. If there are broken or bent pins, fix them with a thin, flat plate such as a blade.
- (4) When securing the YHQPACK100SD (connector for emulator connection) or the HQPACK100SD to the NQPACK100SD, gently tighten the four screws by using the provided screwdriver or a screwdriver with a torque gauge, and then tighten them in a crisscross pattern (0.054 N·m max. torque). Excessive tightening of one screw only may diminish conductivity.
   If conductivity is lowered after tightening the screws, avoid tightening them any more. Remove the screws and check again that the NQPACK100SD is clean and that the device pins are parallel (flat).
- (5) Device pins are fragile and may bend if the device is set on and removed from the NQPACK100SD several times. When setting the device on the NQPACK100SD, check for bent pins and make adjustments as necessary.

# APPENDIX D MOUNTING OF PLASTIC SPACERS

This chapter describes the mounting method for the plastic spacers supplied with the IE-703002-MC. When using the emulator connected to the target system, mount the plastic spacers as shown in Figures D-1 to D-3 to fix the pod horizontally.

# (1) When using the IE-703002-MC alone

- <1> Remove the nylon rivet from the rear part of the pod.
- <2> Fix the plastic spacer with the supplied plastic screw.
- <3> To adjust the hight, use your own spacer or a stand.

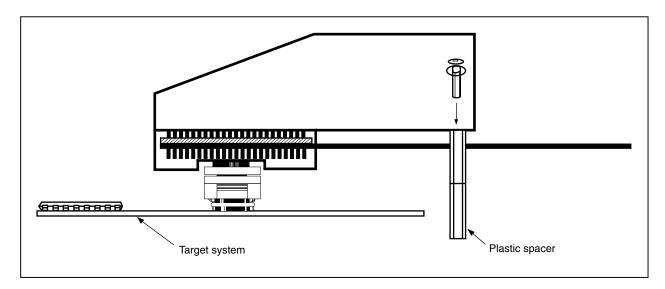

# Figure D-1. Mounting Method (When Using IE-703002-MC Alone)

(2) When using the IE-703002-MC + option board

## (a) When using the IE-703002-MC + option board

- <1> Remove the nylon rivet from the rear part of the pod.
- <2> Fix the plastic spacer with the supplied plastic screw.
- <3> To adjust the hight, use your own spacer or a stand.

#### Figure D-2. Mounting Method (When Using IE-703002-MC + Option Board)

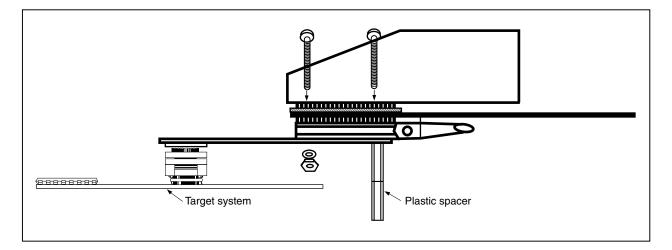

#### (b) When mounting plastic spacer on option board

- <1> Remove the nylon rivets from the front and middle parts of the pod.
- <2> After connecting the option board with the PGA socket in the back of the pod, secure with plastic screw supplied with the option board.
- <3> To adjust the hight, use your own spacer or a stand.

## Figure D-3. Mounting Method (When Mounting Plastic Spacer on Option Board)

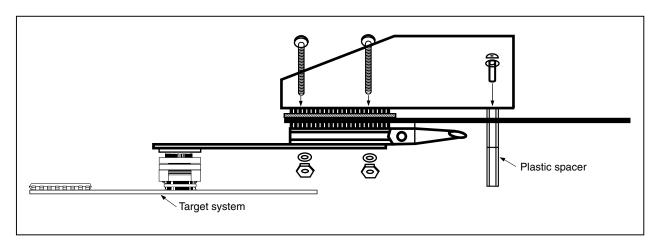